Seria: ELEKTRYKA z. 176

# Przemysław PUTERNICKI<sup>1)</sup>, Renata SULIMA<sup>2)</sup>

## **SYSTEM PROJMAT 2001. INTERFEJS DO PRZYGOTOWANIA DANYCH I PRZEPROWADZENIA O PTYM A LIZACJI SILN IK Ó W KOM UTATO RO W YCH MAŁEJ MOCY W ŚRODOWISKU TOOLBOX OPTIMISATION MATLABA**

Streszczenie. System PROJMAT 2000 jest narzędziem umożliwiającym wielokryterialną optymalizację silników komutatorowych matej mocy w środowisku Matiab 4.2.C. Wszystkie dane, ograniczenia, funkcja celu i projekty z postprocesora zawarte są w pamięci przestrzeni Matiab dla tego systemu w postaci jednego katalogu. System PROJMAT 2001 pracuje w środowisku Matiab 5.0 z pakietem Toolbox Optimisation oraz opracowanym interfejsem do komunikacji z użytkownikiem. Stwarza to możliwość łatwego i zrozumiałego dla projektanta przygotowania danych wejściowych, ograniczeń i przeprowadzenia obliczeń optymalizacyjnych i projektowych maszyny. W referacie przedstawiono rys metody optymalizacji deterministycznej, strukturę interfejsu, opis funkcji oprogramowania PROJMAT 2001 oraz sposób tworzenia bazy wiedzy dla całego obszaru objętego projektowaniem silników danego rodzaju. Podkreślono możliwość zastosowania takiego interfejsu do programów optymalizacyjnych innych rodzajów maszyn w środowisku Matiab.

## SYSTEM PROJMAT 2001. TECHNICAL DATA INTERFACE FOR OPTIMISATION OF SMALL COMMUTATOR MOTORS IN MATLAB'S TOOLBOX OPTIMISATION

Summary. System PROJMAT 2001 is the tool of multicriterial optimisation of small commutator motors in Matiab 4.2c. Technical data, constraints, object function and design from postprocessor are compiled in the memory of Matiab for that system. Searching for a given file was difficult. The new system PROJMAT 2001 works in Matiab 5.0 and takes advantage of Toolbox Optimisation and the new interface for communication with the user. It gives the designer a possibility of easy and comprehensible preparation of input data, constraints and enables optimisation and design computations for machines to be carried out.

The paper presents the optimisation method and the structure of the interface, description of the PROJMAT 2001 program function, and the method of creating the base of knowledge for the whole area comprised by designing motors of a given type. The universality of the program in application to optimisation programs for other machine types in the Matiab environment is emphasised.

Key words: optimisation, comutator motors, software adapted to Matiab

## 1. WPROWADZENIE

Dotychczasowy system PROJMAT 2000 [5,6,7,8 ] służy do projektowania silników komutatorowych małej mocy. Oprogramowanie dostosowane jest do środowiska Matiab 4.2c [2,10] i wykorzystuje do optymalizacji wielokryterialnej silników narzędzia zawarte w pakiecie Toolbox Optimisation. Algorytm programu i funkcji celu wywodzi się z modelu obwodowego silnika [3, 9], Do optymalizacji stosuje się deterministyczną metodę, dążąc do znalezienia optimum globalnego funkcji celu. Poza tym pakiet ten ma następujące funkcje:

<sup>&#</sup>x27; Dr inż. Przemysław Puternicki Instytut Elektrotechniki, Zakład Małych Maszyn Elektrycznych. 04-703 Warszawa, ul. Pożaryskiego 28, tel. 0 22 8123003, e-mail: [p.puternicki@iel.waw.pl](mailto:p.puternicki@iel.waw.pl)

*<sup>2</sup>* mgr inż. Renata Sulima Instytut Elektrotechniki, Zakład Małych Maszyn Elektrycznych. 04-703 Warszawa, ul. Pożaryskiego 28, tel. 0 22 8122483, e-mail: r.sulima @iel.waw.pl

- umożliwia dostęp do wszystkich plików w katalogu PROJMAT 2000,
- umożliwia interakcyjne wprowadzanie danych, np. wektora początkowego,oraz zapis wektora optymalnego,
- umożliwiają zapisywanie wyników projektu w postaci pliku tekstowego.

Oprogramowanie jest przetestowane i przeliczenia wykonywane za jego pomocą dają wiarygodne wyniki obarczone błędem mieszczącym się w dopuszczalnej granicy.

Niedoskonałością systemu PROJMAT 2000 jest to, że projektant musi poruszać się w środowisku Matlab w katalogu zawierającym ponad 150 różnych plików (liczba ich rośnie w miarę zwiększania liczby projektów).

Przygotowanie danych, ograniczeń prostych i uwikłanych (zintegrowanych z funkcją celu), wymaga wybrania lub opracowania tych trzech plików występujących we wspólnym katalogu z programem liczącym i wszystkimi plikami pomocniczymi oraz wynikami obliczeń. Istnieje poza tym konieczność pamiętania nazw poszczególnych plików, tj. danych, ograniczeń, plików z zapisem wektora optymalnego. Stwarza to pewnego rodzaju dyskomfort dla projektanta.

Z powyższych względów zmodyfikowano system PROJMAT 2000, wprowadzając interfejs do komunikacji z użytkownikiem oraz odpowiednie zmiany w oprogramowaniu. W ten sposób powstał system PROJMAT 2001. Umożliwia on segregowanie projektów do podkatalogów i wykorzystywanie plików z danymi w automatyzacji procesu obliczeniowego.

### 2. STRUKTURA I FUNKCJE SYSTEMU

System PROJMAT 2001 bazuje na systemie PROJMAT 2000. Został dostosowany do środowiska MATLAB 5.0 [1,2,10] z wykorzystaniem pakietów Toolbox Optimisation oraz Uitools.

Wykorzystuje on matematyczną metodę optymalizacji wielokryterialnej opartej na regule sekwencyjnego programowania kwadratowego z aktualizacją hesjanu, metodą zmiennej metryki. Postać wielokryterialnej funkcji celu przy zastosowanych trzech kryteriach można zapisać następująco:

$$
F(x) = w_1 f(x_1) + w_2 f(x_2) + w_3 f(x_3)
$$
\n(1)

gdzie suma wag:  $w_1 + w_2 + w_3 = 1$ .

Problem wielokryterialnej optymalizacji matematycznej formułuje się następująco:

$$
minF(x), \qquad D = \{x : g_i(x) \le 0, \ i = 1, 2, \dots m\}
$$
 (2)

xeD

gdzie: F(x) - wielokryterialna funkcja celu, x - wektor zmiennych decyzyjnych, D - obszar poszukiwań, gi(x) - funkcje ograniczeń, m - całkowita liczba ograniczeń.

Przyjęte w systemie kryteria optymalizacji:

$$
f(x_1) = K_1 = K_{\text{Føbr}} + K_{\text{cubr}} + K_{\text{e}}
$$
\n(3)

gdzie: K<sub>1</sub> - koszt materiałów czynnych i energii, K<sub>Febr</sub> - koszt stali rdzeni brutto, K<sub>cubr</sub> - koszt całkowity miedzi nawojowej brutto, K. - koszt energii zużytej w okresie "życia" silnika.

$$
f(x_2) = \eta = \frac{p}{P + P_t} \tag{4}
$$

gdzie: n - sprawność silnika, P - moc na wale silnika, P<sub>t</sub> - całkowite straty silnika.

$$
f(x_3) = W_M = \frac{M'}{K_t} = \frac{13.5 \, k \, \text{g} \, k \, \text{g} \, 2 \, U \, \text{Iq} \cos\varphi}{\sqrt{2} \, K_t \, \text{n} \cdot \cos\varphi}
$$
\n(5)

gdzie: W<sub>M</sub> - moment obrotowy na jednostkę kosztu, k<sub>z</sub> - współczynnik zmniejszenia rezystancji wirnika na skutek zwierania zezwojów przez szczotki, koz - współczynnik skrótu uzwojenia wirnika, U - napięcie znamionowe silnika, I - prąd silnika, ncoso - współczynnik energetyczny, n - prędkość kątowa silnika, cosy - cosinus kąta między prądem magnesującym a strumieniem głównym [ 9].

Przestrzeń decyzyjną wyznacza 10 — elementowy wektor zmiennych decyzyjnych oraz 46 ograniczeń prostych, uwikłanych i technologicznych.

Podczas procesu optymalizacji funkcja celu jest przybliżana za pomocą funkcji kwalratowej zaś funkcje ograniczeń są linearyzowane. Zastosowanie wielokryterialnej funkcji calu wymaga wprowadzenia rankingu kryteriów optymalizacji. Aby odwzorować wpływ poszczególn-ch kryteriów na wartość wielokryterialnej funkcji celu, zastosowano normowanie euklidesowe poizczególnych kryteriów wchodzących w skład tej funkcji celu. W procesie optymalizacji deterministycznej przeprowadzanej z użyciem narzedzi dostępnych w pakiecie Toolbox Optimisation, wilokryterialna funkcja celu jest minimalizowana. Wynikiem jest optymalny wektor zmiennych detyzyjnych, na podstawie którego obliczane są parametry elektryczne, mechaniczne i technologiczne silnika.

Skomplikowany zarówno matematycznie, jak i programowo proces optymalizacji podzielony został na części, którym przypisane zostały funkcje opracowanego interfejsu graficznego do komunikacji z użytkownikiem.

Interfejs ułatwia posługiwanie się programem obliczeniowym, daje możliwość wprowadzania zmian niektórych parametrów bez potrzeby wchodzenia w strukturę programu, pozwala na kontrolne przeglądanie wybranych, istotnych dla obliczeń plików.

Grupuje on do postaci jednego okna wszystkie, rozproszone dotychczas w głównym katalogu elementy. Elementy te posegregowane do podkatalogów uwidocznione są w postaci zbiorów w okienkach.

W systemie PROJMAT 2001 występuje plik o nazwie Projmat2001.m, pełniący funkcję nadrzędnego programu sterującego. Kieruje on obsługą całego interfejsu oraz programami obliczeniowymi. Człon obliczeniowy składa się z dwu części, którymi są: optymalizator i postprocesor. Schemat strukturalny oprogramowania podany jest na rys. 1.

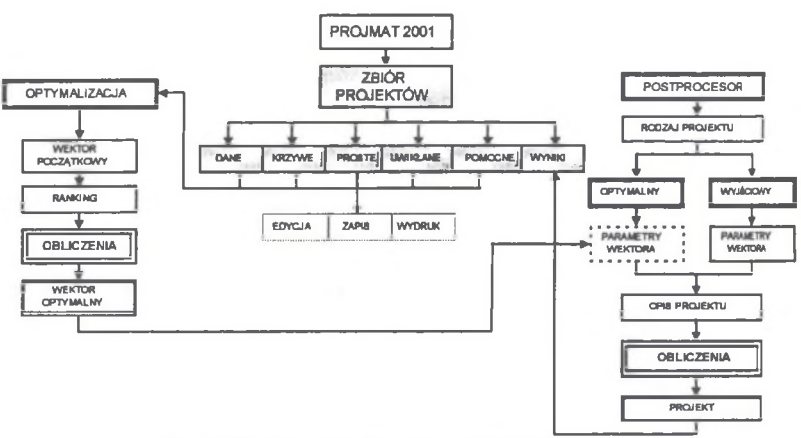

Rys.1. Schemat strukturalny systemu PROJMAT 2001

Fig.1. The internal structure of the PROJMAT 2001 system

Program daje możliwość śledzenia procesu optymalizacji, sygnalizowanego przez historię kolejnych iteracji, prowadzących do uzyskania optymalnego wektora zmiennych decyzyjnych.

Postprocesor wykonuje obliczenia projektowe silnika na podstawie wprowadzonego przez użytkownika zestawu niezbędnych danych dotyczących projektowanej maszyny.

Uruchomienie pliku o nazwie Projm at2001.m. powoduje wyświetlenie głównego okna obsługującego system PROJMAT 2001 (rys.2).

W ystępuje w nim szereg funkcji potrzebnych do sprawnej i szybkiej obsługi programu obliczeniowego. Funkcje te można podzielić na cztery podstawowe grupy:

- 1. funkcje wyboru,
- 2 . funkcje edycji (wyświetlania),
- 3. funkcje zmian i zapisu,
- 4. funkcje dyspozycyjne (obliczeniowe).

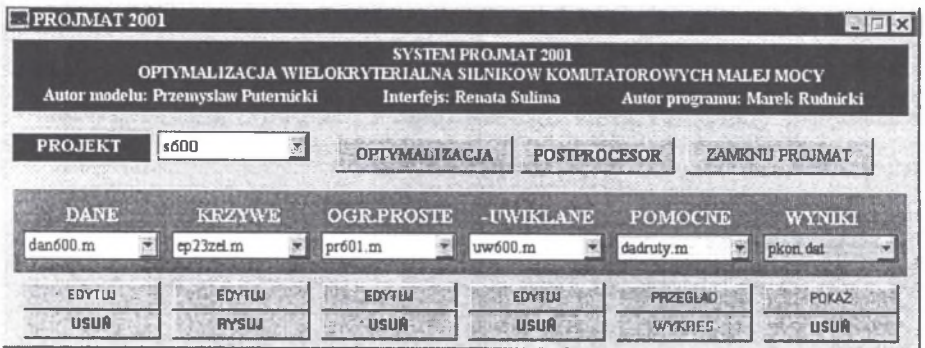

Rys. 2. Wygląd głównego okna interfejsu PROJMAT 2001 Fig. 2. General view of the interface window for PROJMAT 2001

Funkcje wyboru umożliwiają wywołanie zestawu plików potrzebnych do obliczeń – jest to grupa rozwijanych list z nazwami m-plików. *Funkcje edycji* (wyświetlania) są przypisane przyciskom umożliwiającym podgląd plików wybranych przez użytkownika. *Funkcje zmian i zapisu* pozwalają użytkownikowi na sprawdzenie zawartości wybranego pliku, jak również naniesienie poprawek i jego zapis. Ostatnią grupą są *funkcje dyspozycyjne,* które prowadzą do wykonania obliczeń w dwu niezależnych od siebie wariantach, tzn. obliczeń optymalizacyjnych i obliczeń projektowych.

Interfejs systemu PROJMAT 2001 ma poza oknem głównym szereg okien pomocniczych, pojawiających się po uruchomieniu optymalizacji lub/i postprocesora. Wykorzystywane są one kolejno do wprowadzania dodatkowych danych do programów obliczeniowych. Są to m.in. okna: wektora początkowego zmiennych decyzyjnych, rankingu kryteriów optymalizacji i opisu projektu.

### 3. OPROGRAMOW ANIE I UŻYTKOWANIE SYSTEMU

Oprogramowanie systemu PROJMAT 2001 wykorzystuje elementy programu Matlab 5.0 znajdujące się w pakiecie Uitools.

Podstawą do tworzenia wszystkich zawartych w interfejsie elementów graficznych jest funkcja *uicontrol* [1,2,10], Służy ona do określania funkcji przycisków, pól edycyjnych, rozwijanych list, ramek i pól tekstowych. Najważniejsze właściwości tej funkcji wykorzystane do budowy interfejsu są następujące: *Style* - określa typ elementu *{pushbutton -* przycisk, *edit -* pole edycyjne, *text -* pole tekstowe, *frame -* ramka, *popupmenu -* rozwijana lista), CaliBack - określa dowolne polecenie systemu Matlab wykonywane po uaktywnieniu elementu (np. naciśnięcie przycisku). Podstawowymi poleceniami, jakie wykorzystuje program sterujący pracą interfejsu, są: wywołanie do okienka zawartości wybranego podkatalogu *{d=dir; nazwa={d.namej),* wywołanie nazwy określonego pliku do wykorzystania w programie *{popupstr(identyfikator\_elementu)).*

Poza tym wykorzystane zostały w programie inne dodatkowe instrukcje, a mianowicie:

str2mat(X) - zamiana łańcuchów tekstowych na macierze liczbowe, strcmp(S1, S2) - porównywanie łańcuchów, *get(id,'nazwa\_właściwości), set(id,'nazwa\_wiaściwości', wartość)* - odczyt i ustawianie wartości wybranej właściwości elementu, *fliplr(X) -* odwracanie macierzy.

Użytkowanie systemu PROJMAT 2001 wymaga:

- skopiowania na dysk **C** katalogu **pro,**
- uruchomienia programu Matlab 5.0,
- wpisania **w** oknie Matlaba ścieżki **c:\pro\syst,**
- uruchomienia m-pliku **Projmat2001.m.**

Powyższe czynności przygotowują program do pracy w środowisku Matlab 5.0.

#### 3.1. Użytkowanie pakietu OPTYMALIZACJA

Przed przystąpieniem do obliczeń optymalizacyjnych [5,6,7] niezbędne jest przygotowanie w głównym oknie interfejsu (rys.2) zestawu informacji dla projektowanego silnika ujętych w okienkach:

- PROJEKT lista istniejących projektów; pole to jest nadrzędne wobec pozostałe, ponieważ od wyboru projektu zależy zawartość zbiorów pozostałych okienek.
- DANE zbiór plików danych, które określają podstawowe parametry i współczynniki, w zasadzie stałe, dla projektowanego silnika.
- KRZYWE zbiór krzywych magnesowania wykorzystywanych w odpowiednich projektach.
- OGR. PROSTE zbiór plików z ograniczeniami prostymi (bocznymi "od...do") dotyczącymi wymiarów, indukcji, współczynników.
- UWIKŁANE zawiera pliki ograniczeń uwikłanych, dotyczących wymagań technologicznych i różnych parametrów elektrycznych, wykorzystywanych w obliczeniach danego projektu (rys.3).
- POMOCNE zawiera pliki pomocnicze zbiór pozostałych, potrzebnych do obliczeń tabel, wykresów, jak np. ceny przewodów nawojowych, wykorzystywanych we wszystkich projektach.

USUŃ)

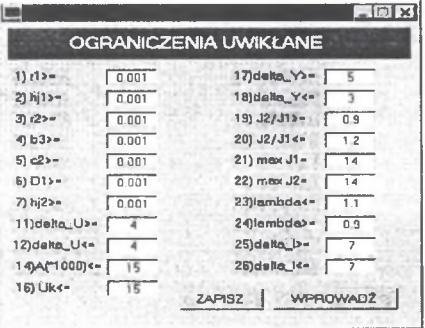

Rys. 3. Wektor ograniczeń uwikłanych

Fig. 3. Window of the vector of implicit constraints

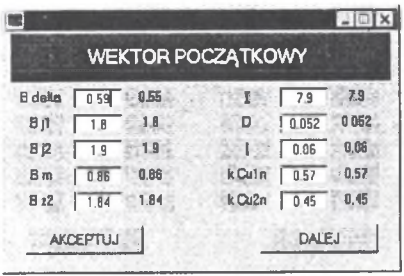

Rys. 4. Okno wektora początkowego criteria criteria Fig. 4. Window of the initial vector

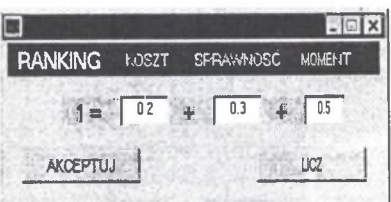

Możliwa jest kontrola wybranego pliku (przyciski: EDYTUJ), wprowadzanie zmian i zapis, ewentualnie jego usunięcie (przyciski:

Po przygotowaniu ww. plików następuje proces optymalizacji wielokryterialnej (przycisk: OPTYMALIZACJA), która wymaga określenia początkowego wektora zmiennych decyzyjnych

(rys.4) i rankingu kryteriów [8] (rys.5).

Rys. 5. Ranking kryteriów optymalizacji Fig. 5. Window of the ranking of optimisation

Wpisane wartości liczbowe wymienionych parametrów wprowadza się do przestrzeni roboczej Matlab przez ich zaakceptowanie (przycisk: AKCEPTUJ). Przycisk "LICZ", uruchamia program obliczeniowy. Wynikiem optymalizacji jest wektor optymalny zapisywany w postaci m-pliku.

#### **3.2. Użytkowanie pakietu PROJEKT**

Pakiet PROJEKT stanowi drugą niezależną część systemu PROJMAT 2001. Obejmuje on program do obliczeń projektowych, dających wyniki podobne jak w systemie PROJKYRT [3,4,9].

Do obliczeń potrzebne są następujące informacje przygotowane w oknie głównym (rodzaj projektu (nazwa projektu), plik danych stałych, plik krzywej magnesowania, pliki pomocnicze).

Po uruchomieniu postprocesora (przycisk: POSTPROCESOR) można wybrać jedną z dwóch opcji obliczeń: PROJEKT OPTYMALNY (wymaga użycia wektora optymalnego uzyskanego z optymalizacji), PROJEKT WYJŚCIOWY (z wektorem początkowym lub innym dowolnym).

Do pliku wyników dołaczany jest automatycznie opis projektu (wg okna rys.6), jak również lista użytych do obliczeń plików pomocniczych wybranych i zaakceptowanych w oknie głównym. Wyniki obliczeń projektu są zapisywane w podkatalogu 'W YNIKI" (zbiór w oknie głównym). Objaśnienia

symboli w [9], **OPIS PROJEKTIE** 医同区 Nazwa projektu Rys. 6. Okno do opisu projektu Fig. 6. Window for project description PROJEKT OPTYMALNY silnika 600 W Kryterium optymalizacji Poniżej podano wyniki obliczeń optymalnego projektu **OPTYMALIZACJA : wielokryteriolna: 0.2Kt ♦0,3eta +0.5MW** przykładowego silnika 600 W. Información de de la citat ' . PROJEKT OPTYMALNY #600 W. przeliczenia kontrolne, zmiana współczynników wagowych OPTYMALIZACJA :  $1/3$  Kt +1/3 eta + 1/3 WM<br>Dnia 2001.3.22 godz.13:22 31=32=11.5  $Dnia 2001.3.22 godz.13:22$ Nazwa pliku do zapisu projektu """""""""""""""""""""""""""""""  $M = NY$  $pros600$  $[W] = 600$   $D_1$   $[mm] = 107.131$ Ü a. P\_t [W]- 332.089  $\begin{array}{cccccc} \text{[cbr/min]} = & 7500 & & & & & & \\ \text{[cm]} = & 6.27019 & & & & & \\ \text{[cm]} = & 8.7793 & & & & & \\ \text{[cm]} = & 7500 & & & & & \\ \text{[cm]} = & 2.47029 & & & & & \\ \text{[cm]} = & 3.59267 & & & & & \\ \text{[cm]} = & 3.59267 & & & & & \\ \text{[cm]} = & 3.59267 & & & & & \\ \text{[cm]} = & 3.59267 & & & & & \\ \text{[cm]} = & 3.59267 &$ P f  $[W] = 153.131$ <br>U  $[V] = 220$ U IV]= 220 r 1 [mam.]= 6.27019 P\_f1 [W]= 93.0878<br>U ob1 [V]= 211.218 h\_j2 [mam.]= 8.7793 P\_f2 [W]= 60.0428 1 = 1 (mm) = 1,21703 P f2 [W] = 60.0428<br>1) = 1,99183 F f2 [mm] = 1,24709 P fe2 [W]= 60.0428<br>1,17] = 0.550838 c 2 [mm] = 1,55267 P Fet [W]= 98.5829 delta\_U (%)- -3.99183 r 2<br>B delta [T]- 0.550838 c 2 [ump] = 3.59267<br>B 11 [T]- 1.85 b 3 [ump] = 86.3537<br>B 12 [T]- 1.9 2 [-1]- 18  $\begin{array}{ccc} \text{F} & \text{F} & \text{F} & \text{F} & \text{F} \\ \text{F1} & = & 0.550838 & \text{C} & \text{F} \\ \text{F2} & = & 0.550838 & \text{C} & \text{F} \\ \text{F3} & = & \text{F} & \text{F} & \text{F} \\ \text{F4} & = & 0.550838 & \text{F} & \text{F} \\ \text{F5} & = & \text{F} & \text{F} \\ \text{F6} & = & \text{F} & \text{F} \\ \text{F7} & = & 0.550838 & \text$  $[T] = 1.85$   $b = 3$   $[mn] = 86.3537$  P Fetl  $[M] = 65.9858$ <br> $[T] = 1.9$   $Z$   $[-] = 18$  P Fet2  $[W] = 32.5972$ B\_j2 [T]- 1.9 Z [-1 18 P Fet2 [W]- 32.5972 B m IT] - 0.885983 X [mm] 3.6075 P~Fer [W]- 14.5595 B\_z2 ITJ - 1.51731 h [mm] 1.2 P mw [W]- 23.0193  $\overline{1}$  [A]= 4.69673 y [mm]= 26.0389 p= q [W]= 17.8291<br>D [mm]= 55 b m [mm]= 39.5373 p= [W]= 4.72799<br>l [mms]= 57.2678 b= [mms]= 2.7775 p= [W]= 9.39346 D [mm]« 55 b m [mm] 39.5373 P kn [W]- 4.72798 1 (mm] - 57.2678 b [mm] 2.7775 P\_P [W]- 9.39346 k\_Culn (-]" 0.478055 D c [mm] 35.75 P\_f r [W]- 10.8456 k\_Cu2n [-]= 0.482032 D\_3 [mm)= 15 k\_x1 [-]= 1<br>M (m-Nm)= 733.571 h\_zet [mm]= 11.2207 k\_x2 [-]= 1.05 M [mNm] - 733.571 h\_Zet [mm] 11.2207 k~x2 [-]- 1.05 Teta [A]= 1995.03 z [mm]= 7.54547 k\_Fi [−]= 0.145<br>Fi\_2 [Wb]= 0.001853 b\_Zet [mm]= 5.07488 k\_u2 [−]= 0.984808<br>fi\_obi[zed]= 0.572292 h\_m [mm]= 11.5232 k\_u [−]= 0.97 A (A/cm] - 115.569 t\_ l [mm] 9.59931 k z [V]- 0.952272 U\_ka [V]= 5.3286 t= $\frac{2}{1}$  [mm] = 7.64093 U 1 [V]= 19.819<br>Coefi [-] = 0.840662 t= 3 [mm] = 5.68255 U 2 [V]= 12.784 cosfi [-]= 0.840662 t\_3 [mm]= 5.68255 U\_2 [V]= 12.784 ساد (1.1 16.5478 c" l"mm.] 6.82181 l"p" [V]= 2<br>Eta [−]= 0.643716 tau [nma]= 86.3938 l"l"1. [V]= 135.705<br>MH [m№m./zl]= 44.3305 alfa\_i [−]= 0.68 l"l2g [V]= 7.11925 etau (mm) 86.3938 U 11 [V]= 135.705<br>alfa\_i [-]= 0.68 U\_12q [V]= 7.11925 WM [mNm/zl]= 44.3305 alfa i (-] 0.68 U\_i2q [V] - 7.11925 ABd [AT/cm]» 72.1476 1 a " [mm] 43.9038 U rq [V]- 6.47799 ABd [AT/cm]= 72.1476 l\_e [mm]= 43.9038 U\_r [V]= 6.47799<br>Y\_obi [W/m^2]= 10926.3 l\_b [mm]= 58.5383 U\_r [V]= 122.746<br>delta Y\_ (\$)= −4.98874 delta\_m [mm]= 1.42009 U\_t [V]= 17.8703<br>≤\_prima[cm^2]= 10.2228 k\_delta\_m [-]= 1.13051 delta\_m [mm] = 1.42009 U\_t [V]= 17.8703<br>k delta [-1= 1.13051 U\_scz [V]= 41.8161  $S \text{ prime}$  prim [cm<sup>2</sup>2]- 303.935 k\_delta [-]= 1.13051 U 3cz [V]= 41.816<br>  $J \text{ 1}$  [A/mm<sup>2</sup>2]= 10.2228 sTgma\_m [-]= 1.05 U 3b [V]= 139.13 J 1 [A/mmA2]- 10.2228 sigma\_ra I-] 1.05 U sb [VI- 139.13 J~2 [A/mmA2]- 11.458 m\_jl [kg] 0.933896 U 8 [V]- 145.278 K\_Cubr [zl]- 8.13015 m\_j2 [kg] 0.284175 U\_wcz [VI- 135.747 K~Febr I zl] — 8.41764 m\_m [kg] 0.455293 U wb [VI- -24.7429  $K^2$  (x1) = 0 m\_z (kg] 0.363886 U\_w [V] = 137.983<br>x\_1 (-) = 158.582 m\_Cu1 (kg) = 0.351451 U\_cz [V] = 177.563  $\frac{x}{z}$  l [-]= 158.582 m\_Cul [kg]= 0.351451 U cz [VJ= 177.563<br> $\frac{x}{z}$  c [-]= 11.8101 m\_Cu2 [kg]= 0.189492 U b [VJ= 114.387  $\overline{z}$   $\overline{C}$   $\overline{C}$   $\overline{$  $\frac{1}{2}$  (-) 4.25.165 m Fe (kg) 4.0084 U mdelta(A) 558.358<br>d\_1g [mm] = 0.764837 s\_Cu1 [mm ^2] = 202.143 U\_mz [A] = 14.1076 d lg [mm]- 0.764837 S~Cul (mmA2] 202.143 U mz [A]- 14.1076 d—li [mm]- 0.848641 S Culn( mmA2] 187.636 U mjl [Al- 953.274 d=\_1.1 [mma]= 0.848641 S\_Cu1n[mma^2]= 187.636 U\_m\_1.1 [A]= 953.274<br>d\_2.g [man]= 0.510838 S\_Cu2 [man^2]= 39.0797 U\_mb\_12 [A]= 293.781<br>d\_2.1 [nan]= 0.579037 S\_Cu2n[man^2]= 25.8072 U\_man (A]= 2.25639 d 2i [mm]- 0.579037 S CuZn(ramA2] 25.8072 U mm [A]- 2.25639 R~lg [Om]- 4.2199 S FejllmmA2] 2155.37 IX\_sigml[V]- 5.21944  $R\overline{2}q$   $10m$  - 2.85831  $S$  Fej2( $m$ m $2$ ) - 655.857<br> $\overline{1}$ arl [ $m$ an] - 270.996  $\overline{1}$ jł [ $m$ an] - 113.831<br> $\overline{1}$ ar2 [ $m$ an] - 244.336  $\overline{1}$ j2 [ $m$ an] - 30.6858 1 arl I inn 1 arl I inn 113.831 alfa sz [rad] = 0.349066<br>1 ar2 [mm] = 244.336 1 j2 [mm] = 30.6858 k u2 [-] = 0.984808  $[mm] = 244.336$ użyte pliki: dan600.m ep23nr24.m pr601.m uw606.m

#### 4. PODSUMOWANIE

Na podstawie wykonanych obliczeń stwierdzić można, źe metoda optymalizacji deterministycznej zastosowana w systemie PROJMAT 2001 umożliwia znalezienie minimum funkcji celu. W ykonując kolejne przeliczenia z różnych punktów początkowych uzyskano zbieżność punktu rozwiązania. Można zatem przypuszczać, że metoda optymalizacji zastosowana w systemie PROJMAT 2001 umożliwia znalezienie optimum globalnego.

System PROJMAT 2001 jest zmodyfikowaną wersją systemu PROJMAT 2000. Wprowadzone zmiany do programu oraz interfejs o charakterze "okienkowym", jak również automatyczne pobieranie plików ułatwiają obsługę programów, sugerując użytkownikowi operacje, jakie musi wykonać, aby prawidłowo przeprowadzić obliczenia.

Konstruktor przygotowujący dane do obliczeń ma możliwość ciągłej ich kontroli oraz korekty w dowolnym punkcie procesu, jeżeli program nie rozpoczął jeszcze toku obliczeniowego.

interfejsu i automatyzacji prawdopodobieństwo powstawania pomyłek oraz usprawniono obsługę systemu.

System PROJMAT 2001 stanowi następny krok w udoskonalaniu metod projektowania.

#### LITERATURA

- 1. Brzózka J., Dobraczyński L.: Programowanie w Matlab. Wydawnictwo Mikom, Warszawa 1998, stron 314.
- 2. Mrozek B., Mrozek Z.: Matlab uniwersalne środowisko do obliczeń naukowo -technicznych. Wydawnictwo PLJ, Warszawa 1996, stron 267.
- 3. Puternicki P.: Projektowanie silników komutatorowych małej mocy. Wydawnictwo Książkowe Instytutu Elektrotechniki, Warszawa 1992, stron 254.
- 4. Puternicki P.: Wielokryterialna analiza silników komutatorowych małej mocy. Prace Instytutu Elektrotechniki, nr 192, str. 5...35, Warszawa 1997.
- 5. Puternicki P., Rudnicki M.: Analiza trójwymiarowego obszaru optymalnych rozwiązań silnika komutatorowego, Prace Instytutu Elektrotechniki, nr 201, str. 65...78, Warszawa 1999.
- 6 . Puternicki P., Rudnicki M.: Optimal design methodologies with application to small commutator motors. COMPEL - The international journal for computation and mathematics in electrical and electronik engineering str. 639...645, Volume 19, No 2, 2000.
- 7. Puternicki P., Rudnicki M.: Matematyczna metoda wielokryterialnej optymalizacji silników komutatorowych małej mocy. Prace Instytutu Elektrotechniki, nr 204, str. 45...75, Warszawa 2000**.**
- 8 . Puternicki P., Rudnicki M.: System PROJMAT 2000: ranking kryteriów na tle ograniczeń uwikłanych optymalizacji wielokryterialnej silnika komutatorowego Międzynarodowe XII Sympozjum Mikromaszyny i Serwonapędy, str. 65.. 72, Kamień Śląski, 12...14.09.2000.
- 9. Puternicki P.: Silniki komutatorowe małej mocy. Analiza i optymalna synteza konstrukcji. Wydawnictwo Książkowe Instytutu Elektrotechniki, 2000, stron 371.
- 10. Zalewski A., Cegieła R.: Matlab obliczenia numeryczne i ich zastosowania. Wydawnictwo Nakom, Poznań 1998, stron 407.

Recenzent: Dr hab. inż. Jan Zawilak Profesor Politechniki Wrocławskiej

W płynęło do Redakcji dnia 20 lutego 2001 r.

### **Abstract**

System PROJMAT 2000 is used for designing small commutator motors. The software is adapted to Matlab 4.2c and used for multicriterial optimisation (the Toolbox Optimisation package). To facilitate communication with the user an interface was added to the system PROJMAT 2000 forming the PROJMAT 2001 system. The interface is constructed of elements and functions of the Matlab 5.0 in the Uitools package. The system is built on the basis of a series of windows which make it possible segregation and communication with the user.

The internal structure of the PROJMAT 2001 system is shown in Fig.1. The main window of the interface is shown in Fig.2.

The interface has a series of functions to facilitate the use of the calculation program. It has a series "function-windows" (PROJEKT - the catalogue of design, DANE - technical data, KRZYWE magnetisation characteristics, OGR.PROSTE - simple constraints, -UWIKŁANE - implicit constraints, POMOCNE - tables for calculations, WYNIKI - results). The interface makes it possible the edition (press the keys: EDYTUJ), correction and saving of files selected by the user. The interface facilitates the data preparation and computation processes.

The optimisation process can be started just after preparation of the set of files described in the main file.

The PROJMAT 2001 system has two independently operating calculation programs: the optimisation (OPTYMALIZACJA) and the postprocessor (PROJEKT) programs.

The system enables optimisation calculations to be made as a result of which the optimum vector is obtained. The values of the initial vector entered from the table (Fig.4) and ranking of criteria (Fig.5) are necessary to carry out these calculations. The postprocessor carries out the design calculations in two variants together with the design description entered by the user (Fig.6): PROJEKT OPTYMALNY -uses the optimum vector calculated earlier; PROJEKT WYJŚCIOWY uses an arbitrary vector of decisive variables entered by the user.

The calculation result is automatically recorded in the form of the \*.dat file in the "WYNIKI" directory. Description and a list of names of m-files used for calculating a given design is automatically added to the result file. The base of knowledge in the given area is created in this way.

All files used during completion of a given design are stored in corresponding directories. The names of the m-files are added to the design results. The set of results recorded in the directory "W YNIKI" forms the base of knowledge. The design stored facilitate analysis and comparison of machines of a given type.